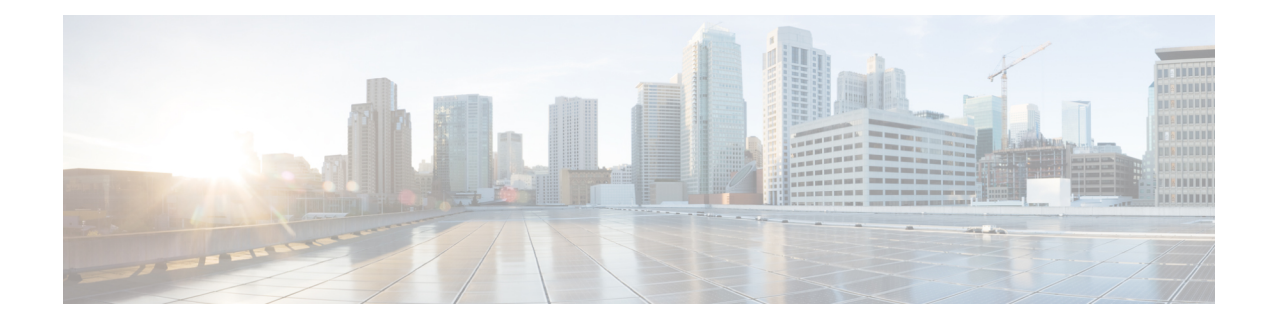

# **Tenant Routed Multicast**

This chapter contains the following sections:

- Tenant Routed [Multicast,](#page-0-0) on page 1
- About the Fabric [Interface,](#page-1-0) on page 2
- Enabling IPv4 Tenant Routed [Multicast,](#page-2-0) on page 3
- [Allocating](#page-3-0) VRF GIPo, on page 4
- Multiple Border Leaf Switches as [Designated](#page-3-1) Forwarder, on page 4
- PIM [Designated](#page-4-0) Router Election, on page 5
- [Non-Border](#page-4-1) Leaf Switch Behavior, on page 5
- Active [Border](#page-5-0) Leaf Switch List, on page 6
- [Overload](#page-5-1) Behavior On Bootup, on page 6
- First-Hop [Functionality,](#page-5-2) on page 6
- The [Last-Hop,](#page-5-3) on page 6
- [Fast-Convergence](#page-5-4) Mode, on page 6
- About [Rendezvous](#page-6-0) Points, on page 7
- About [Inter-VRF](#page-7-0) Multicast, on page 8
- ACI [Multicast](#page-8-0) Feature List, on page 9
- Guidelines and Restrictions for [Configuring](#page-13-0) Layer 3 Multicast, on page 14
- [Configuring](#page-15-0) Layer 3 Multicast Using the GUI, on page 16
- [Configuring](#page-17-0) Layer 3 Multicast Using the NX-OS Style CLI, on page 18
- [Configuring](#page-19-0) Layer 3 Multicast Using REST API, on page 20

# <span id="page-0-0"></span>**Tenant Routed Multicast**

Cisco Application Centric Infrastructure (ACI) Tenant Routed Multicast (TRM) enables Layer 3 multicast routing in Cisco ACI tenant VRFinstances. TRM supports multicast fowarding between senders and receivers within the same or different subnets. Multicast sources and receivers can be connected to the same or different leaf switches or external to the fabric using L3Out connections.

In the Cisco ACI fabric, most unicast and IPv4 multicast routing operate together on the same border leaf switches, with the IPv4 multicast protocol operating over the unicast routing protocols.

In this architecture, only the border leaf switches run the full Protocol Independent Multicast (PIM) protocol. Non-border leaf switches run PIM in a passive mode on the interfaces. They do not peer with any other PIM routers. The border leaf switches peer with other PIM routers connected to them over L3Outs and also with each other.

The following figure shows border leaf switch 1 and border leaf switch 2 connecting to router 1 and router 2 in the IPv4 multicast cloud. Each virtual routing and forwarding (VRF) instance in the fabric that requires IPv4 multicast routing will peer separately with external IPv4 multicast routers.

**Figure 1: Overview of Multicast Cloud**

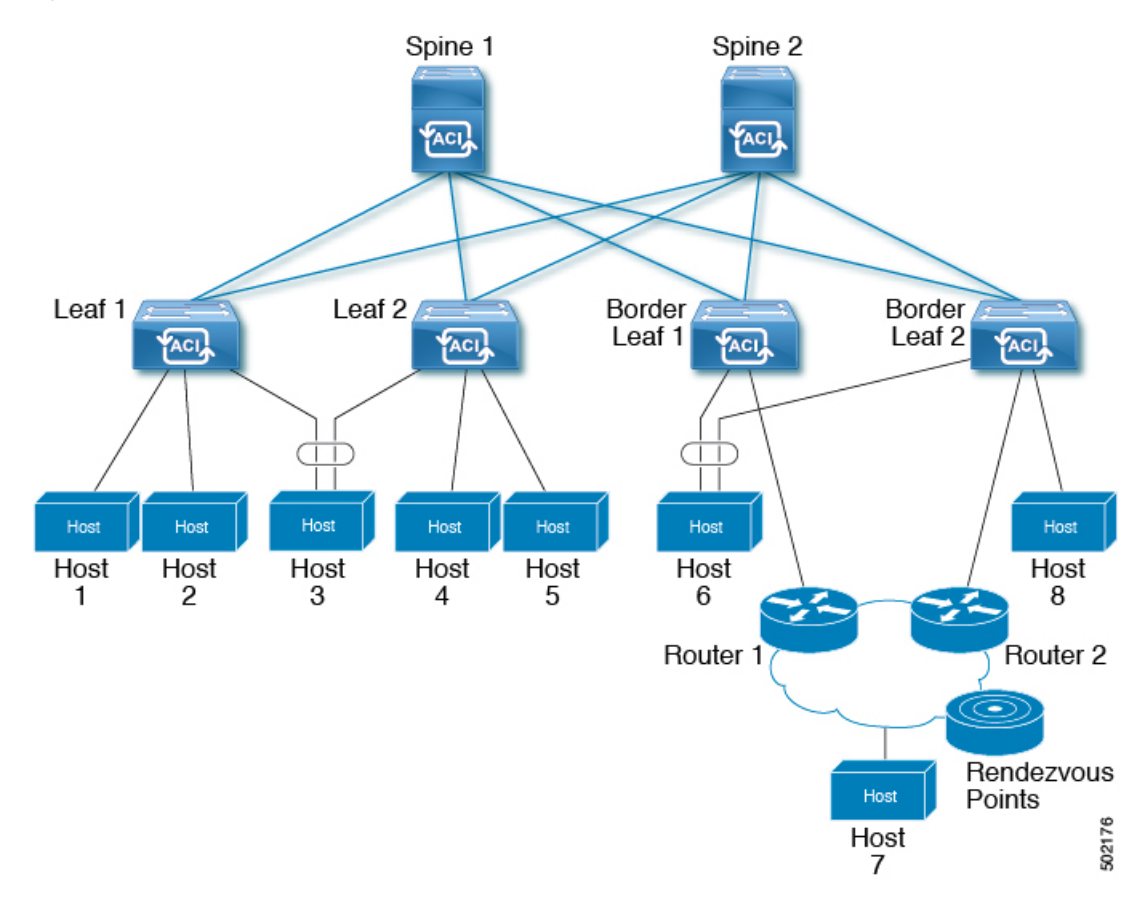

# <span id="page-1-0"></span>**About the Fabric Interface**

The fabric interface is a virtual interface between software modules and represents the fabric for multicast routing. The interface takes the form of a tunnel interface with the tunnel destination being the VRF GIPo (Group IP outer address)<sup>[1](#page-1-1)</sup>. For example, if a border leaf is the designated forwarder responsible for forwarding traffic for a group, then the fabric interface would be in the outgoing interface (OIF) list for the group. There is no equivalent for the interface in hardware. The operational state of the fabric interface should follow the **aggFabState** published by the intermediate system-to-intermediate system (IS-IS).

<span id="page-1-1"></span><sup>1</sup> The GIPO (Group IP outer address) is the destination multicast address used in the outer IP header of the VXLAN packet for all multi-destination packets (Broadcast, Unknown unicast, and Multicast) packets forwarded within the fabric.

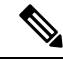

Each multicast-enabled VRF requires one or more border leaf switches configured with a loopback interface. You must configure a unique IPv4 loopback address on all nodes in a PIM-enabled L3Out. The Router-ID loopback or another unique loopback address can be used. **Note**

Any loopback configured for unicast routing can be reused. This loopback address must be routed from the external network and will be injected into the fabric MPBGP (Multiprotocol Border Gateway Protocol) routes for the VRF. The fabric interface source IP will be set to this loopback as the loopback interface. The following figure shows the fabric for multicast routing.

**Figure 2: Fabric for Multicast routing**

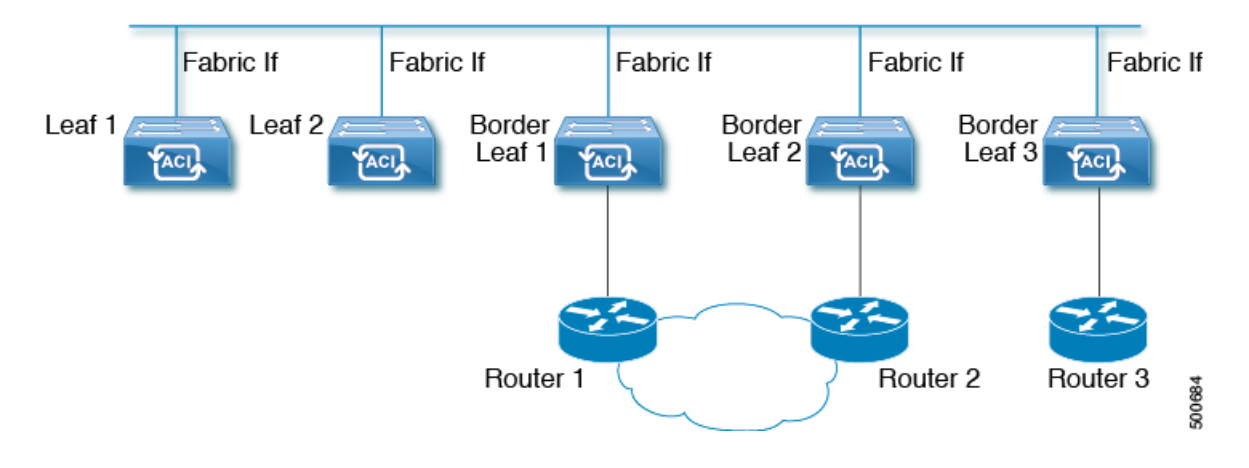

# <span id="page-2-0"></span>**Enabling IPv4 Tenant Routed Multicast**

The process to enable or disable multicast routing in a Cisco ACI fabric occurs at three levels:

- **VRF level**: Enable multicast routing at the VRF level.
- **L3Out level**: Enable PIM for one or more L3Outs configured in the VRF.
- **Bridge domain (BD) level**: Enable PIM for one or more bridge domains where multicast routing is needed.

At the top level, multicast routing must be enabled on the VRF that has any multicast-enabled BDs. On a multicast-enabled VRF, there can be a combination of multicast routing-enabled BDs and BDs where multicast routing is disabled. BD with multicast-routing disabled will not show on VRF multicast panel. L3 Out with multicast routing-enabled will show up on the panel as well, but any BD that has multicast routing-enabled will always be a part of a VRF that has multicast routing-enabled.

Multicast Routing is not supported on the leaf switches such as Cisco Nexus 93128TX, 9396PX, and 9396TX. All the multicast routing and any multicast-enabled VRF should be deployed only on the switches with -EX and -FX in their product IDs. For example:

- 93108TC-EX
- 93180YC-EX
- 93108TC-FX

• 93180YC-FX

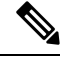

Layer 3 Out ports and sub-interfaces are supported while external SVIs are not supported. Since external SVIs are not supported, PIM cannot be enabled in L3-VPC. **Note**

# <span id="page-3-0"></span>**Allocating VRF GIPo**

VRF GIPo is allocated implicitly based on configuration. There will be one GIPo for the VRF and one GIPo for every BD under that VRF. Additionally, any given GIPo might be shared between multiple BDs or multiple VRFs, but not a combination of VRFs and BDs. APIC will be required to ascertain this. In order to handle the VRF GIPo in addition to the BD GIPos already handled and build GIPo trees for them, IS-IS is modified.

All multicast traffic for PIM enabled BDs will be forwarded using the VRF GIPo. This includes both Layer 2 and Layer 3 IP multicast. Any broadcast or unicast flood traffic on the multicast enabled BDs will continue to use the BD GIPo. Non-IP multicast enabled BDs will use the BD GIPo for all multicast, broadcast, and unicast flood traffic.

The APIC GUI will display a GIPo multicast address for all BDs and VRFs. The address displayed is always a /28 network address(the last four bits are zero). When the VXLAN packet issent in the fabric, the destination multicast GIPo address will be an address within this /28 block and is used to select one of 16 FTAG trees. This achieves load balancing of multicast traffic across the fabric.

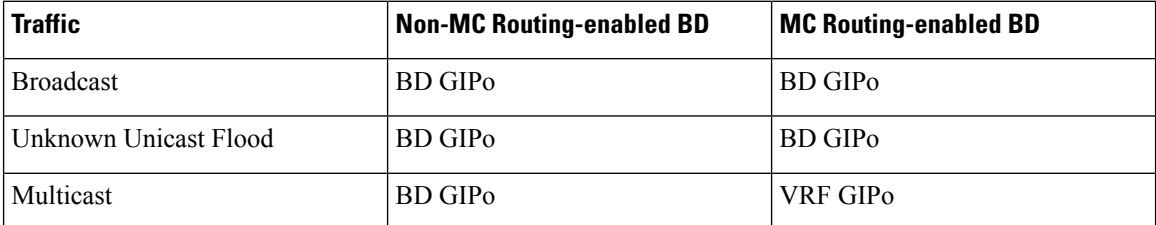

#### **Table 1: GIPo Usage**

# <span id="page-3-1"></span>**Multiple Border Leaf Switches as Designated Forwarder**

When there are multiple border leaf (BL) switches in the fabric doing multicast routing, only one of the border leafs is selected as the designated forwarder for attracting traffic from the external multicast network and forwarding it to the fabric. This prevents multiple copies of the traffic and it balances the load across the multiple BL switches.

This is done by striping ownership for groups across the available BL switches, as a function of the group address and the VRF virtual network ID (VNID). A BL that is responsible for a group sends PIM joins to the external network to attract traffic into the fabric on behalf of receivers in the fabric.

Each BL in the fabric has a view of all the other active BL switches in the fabric in that VRF. So each of the BL switches can independently stripe the groups consistently. Each BL monitors PIM neighbor relations on the fabric interface to derive the list of active BL switches. When a BL switch is removed or discovered, the groups are re-striped across the remaining active BL switches. The striping is similar to the method used for

hashing the GIPos to external links in multi-pod deployment, so that the group-to-BL mapping is sticky and results in fewer changes on up or down.

**Figure 3: Model for Multiple Border Leafs as Designated Forwarder**

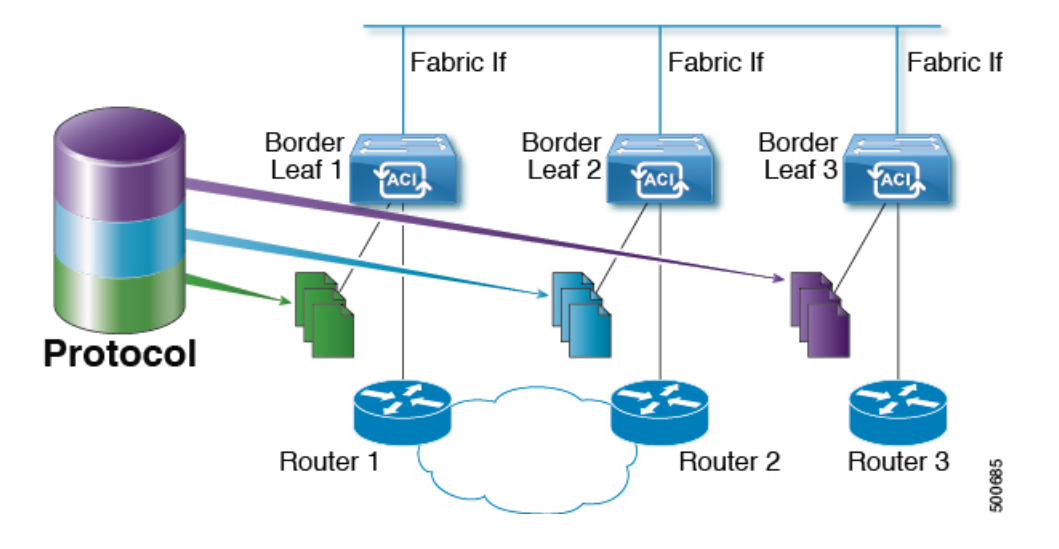

## <span id="page-4-0"></span>**PIM Designated Router Election**

For Layer 3 multicast on ACI fabric, the PIM DR (designated router) mechanism for different interface types is as follows:

- PIM-enabled L3 Out interfaces: Follows standard PIM DR mechanism on these interface types.
- Fabric interface: DR election on this interface is not of much significance as the DR functionality is determined by the striping. PIM DR election continues unaltered on this interface.
- Multicast routing-enabled Pervasive BDs: The pervasive BDs in the fabric are all stubs as far as multicast routing is concerned. Hence, on all the leaf switches, the SVI interfaces for pervasive BDs including vPC, are considered DR on the segment.

# <span id="page-4-1"></span>**Non-Border Leaf Switch Behavior**

On the non-border leaf switches, PIM runs in passive mode on the fabric interface and on the pervasive BD SVIs. PIM is in a new passive-probe mode where it sends only *hellos*. PIM neighbors are not expected on these pervasive BD SVIs. It is desirable to raise a fault when aPIM *hello* is heard from a router on a pervasive BD. PIM, on the non-border leaf switches, does not send any PIM protocol packets except for *hellos* on pervasive BDs and source register packets on the fabric interface.

At the same time, PIM will receive and process the following PIM packets on the fabric interface:

- **PIM Hellos**: This is used to track the active BL list on the fabric interface and on the pervasive BDs, this is used to raise faults.
- **PIM BSR, Auto-RP advertisements**: This is received on the fabric interface and is processed to glean the RP to group-range mapping.

# <span id="page-5-0"></span>**Active Border Leaf Switch List**

On every leaf switch, PIM maintains a list of active border leaf switches that is used for striping and other purposes. On the border leaf switches themselves this active border leaf list is derived from the active PIM neighbor relations. On non-border leaf switches, the list is generated by PIM using the monitored PIM *Hello* messages on the fabric interface. The source IP on the *hello* messages is the loopback IP assigned to each border leaf switch.

# <span id="page-5-1"></span>**Overload Behavior On Bootup**

When a border leaf switch gains connectivity to the fabric for the first time after bootup or after losing connectivity, it is not desirable to cause the border leaf switch to be part of the active border leaf switch list till the border leaf switch has had a chance to pull the **COOP** repo<sup>[2](#page-5-5)</sup> information and to bring up its southbound protocol adjacencies. This can be achieved by delaying the transmission of PIM *hello* messages for a non-configured period of time.

# <span id="page-5-3"></span><span id="page-5-2"></span>**First-Hop Functionality**

The directly connected leaf will handle the first-hop functionality needed for PIM sparse mode.

# <span id="page-5-4"></span>**The Last-Hop**

The last-hop router is connected to the receiver and is responsible for doing a shortest-path tree (SPT) switchover in case of PIM any-source multicast (ASM). The border leaf switches will handle this functionality. The non-border leaf switches do not participate in this function.

# **Fast-Convergence Mode**

The fabric supports a configurable fast-convergence mode where every border leaf switch with external connectivity towards the root (*RP for (\*,G)* and source for *(S, G)*) pulls traffic from the external network. To prevent duplicates, only one of the BL switches forwards the traffic to the fabric. The BL that forwards the traffic for the group into the fabric is called the designated forwarder (DF) for the group. The stripe winner for the group decides on the DF. If the stripe winner has reachability to the root, then the stripe winner is also the DF. If the stripe winner does not have external connectivity to the root, then that BL chooses a DF by sending a PIM join over the fabric interface. All non-stripe winner BL switches with external reachability to the root send out PIM joins to attract traffic but continue to have the fabric interface as the RPF interface for the route. This results in the traffic reaching the BL switch on the external link, but getting dropped.

The advantage of the fast-convergence mode is that when there is a stripe owner change due to a loss of a BL switch for example, the only action needed is on the new stripe winner of programming the right Reverse Path Forwarding (RPF) interface. There is no latency incurred by joining the PIM tree from the new stripe winner. This comes at the cost of the additional bandwidth usage on the non-stripe winners' external links.

<span id="page-5-5"></span><sup>&</sup>lt;sup>2</sup> All multicast group membership information is stored in the COOP database on the spines. When a border leaf boots up it pulls this information from the spine

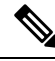

Fast-convergence mode can be disabled in deployments where the cost of additional bandwidth outweighs the convergence time saving. **Note**

# <span id="page-6-0"></span>**About Rendezvous Points**

A rendezvous point (RP) is an IP address that you choose in a multicast network domain that acts as a shared root for a multicast shared tree. You can configure as many RPs as you like, and you can configure them to cover different group ranges. When multiple RPs are configured, each RP must be configured for a unique group range.

PIM enabled border leafs are required for VRFs where multicast routing is enabled. PIM is enabled for a border leaf by enabling PIM at the L3Out level. When PIM is enabled for an L3Out this will enable PIM for all nodes and interfaces configured under that L3Out.

You can configure two types of RPs:

- **Static RP**—Enables you to statically configure an RP for a multicast group range. To do so, you must configure the address of the RP on every router in the domain.
- **Fabric RP**—Enables a PIM anycast RP loopback interface on all PIM-enabled border leaf switches in the VRF, which is necessary for supporting inter-VRF multicast (see About [Inter-VRF](#page-7-0) Multicast, on [page](#page-7-0) 8). A PIM-enabled L3Out (with loopback interfaces) is required for fabric RP configuration. When configured, external routers can use the fabric RP using static RP configuration. Auto-RP and BSR are not supported with Fabric RP. Fabric RP peering with an external anycast RP member is not supported.

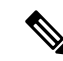

**Note**

Fabric RP has the following restrictions:

- Fabric RP does not support fast-convergence mode.
- The fabric IP:
	- Must be unique across all the static RP entries within the static RP and fabric RP.
	- Cannot be one of the Layer 3 out router IDs

For information about configuring an RP, see the following sections:

- [Configuring](#page-15-0) Layer 3 Multicast Using the GUI, on page 16
- [Configuring](#page-17-0) Layer 3 Multicast Using the NX-OS Style CLI, on page 18
- [Configuring](#page-19-0) Layer 3 Multicast Using REST API, on page 20

# <span id="page-7-0"></span>**About Inter-VRF Multicast**

In typical data center with multicast networks, the multicast sources and receivers are in the same VRF, and all multicast traffic is forwarded within that VRF. There are use cases where the multicast sources and receivers may be located in different VRFs:

- Surveillance cameras are in one VRF while the people viewing the camera feeds are on computers in a different VRF.
- A multicast content provider is in one VRF while different departments of an organization are receiving the multicast content in different VRFs.

ACI release 4.0 adds support for inter-VRF multicast, which enables sources and receivers to be in different VRFs. This allows the receiver VRF to perform the reverse path forwarding (RPF) lookup for the multicast route in the source VRF. When a valid RPF interface is formed in the source VRF, this enables an outgoing interface (OIF) in the receiver VRF. All inter-VRF multicast traffic will be forwarded within the fabric in the source VRF. The inter-VRF forwarding and translation is performed on the leaf switch where the receivers are connected.

**Note**

- For any-source multicast, the RP used must be in the same VRF as the source.
	- Inter-VRF multicast supports both shared services and share L3Out configurations. Sources and receivers can be connected to EPGs or L3Outs in different VRFs.

For ACI, inter-VRF multicast is configured per receiver VRF. Every NBL/BL that has the receiver VRF will get the same inter-VRF configuration. Each NBL that may have directly connected receivers, and BLs that may have external receivers, need to have the source VRF deployed. Control plane signaling and data plane forwarding will do the necessary translation and forwarding between the VRFs inside the NBL/BL that has receivers. Any packets forwarded in the fabric will be in the source VRF.

### **Inter-VRF Multicast Requirements**

This section explains the inter-vrf multicast requirements.

- All sources for a particular group must be in the same VRF (the source VRF).
- Source VRF and source EPGs need to be present on all leafs where there are receiver VRFs.
- For ASM:
	- The RP must be in the same VRF as the sources (the source VRF).
	- The source VRF must be using fabric RP.
	- The same RP address configuration must be applied under the source and all receiver VRFs for the given group-range.

# <span id="page-8-0"></span>**ACI Multicast Feature List**

The following sections provide a list of ACI multicast features with comparisons to similar NX-OS features.

- IGMP [Features,](#page-8-1) on page 9
- IGMP [Snooping](#page-9-0) Features, on page 10
- MLD [Snooping](#page-10-0) Features, on page 11
- PIM Features [\(Interface](#page-11-0) Level), on page 12
- <span id="page-8-1"></span>• PIM [Features](#page-12-0) (VRF Level), on page 13

### **IGMP Features**

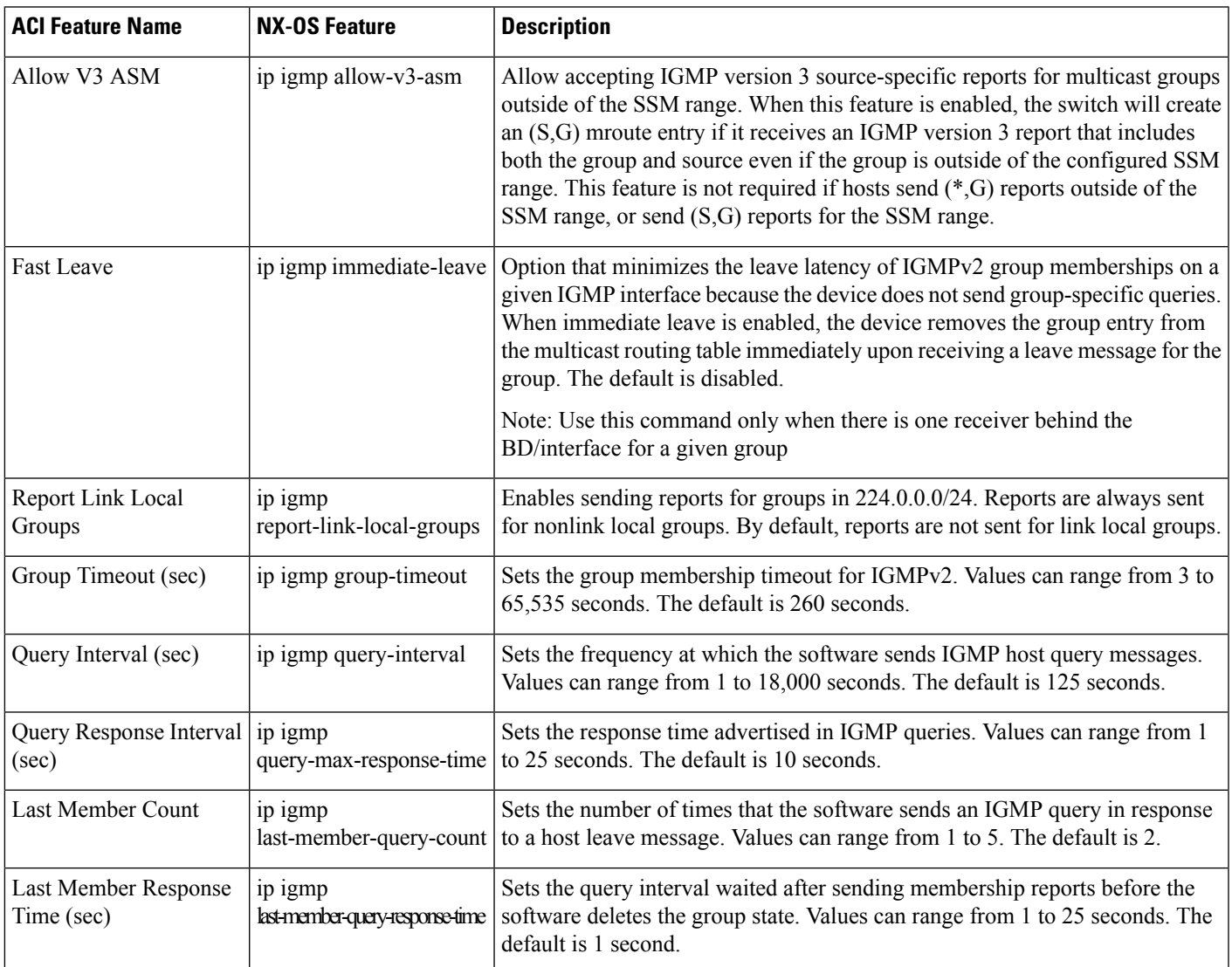

 $\mathbf I$ 

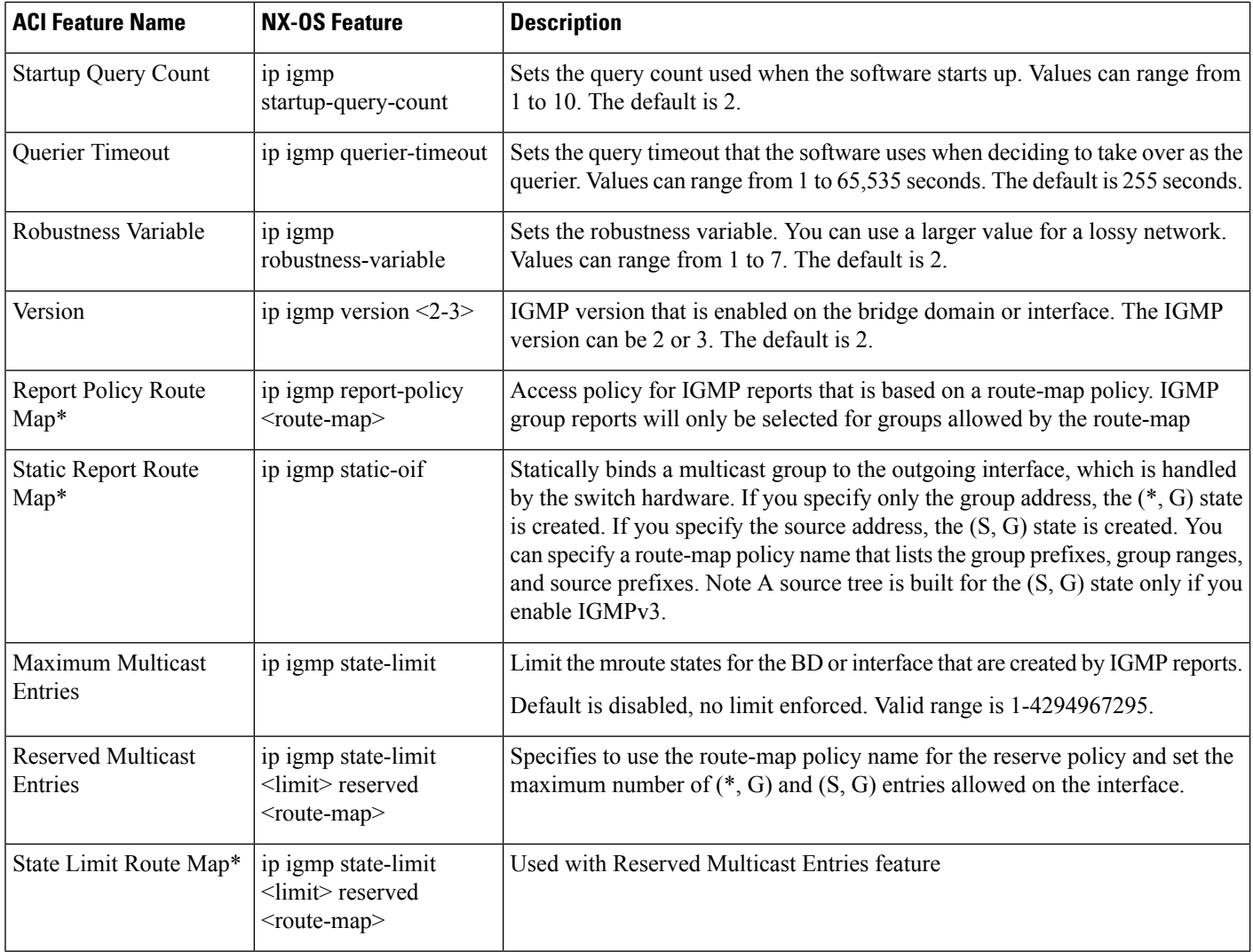

### <span id="page-9-0"></span>**IGMP Snooping Features**

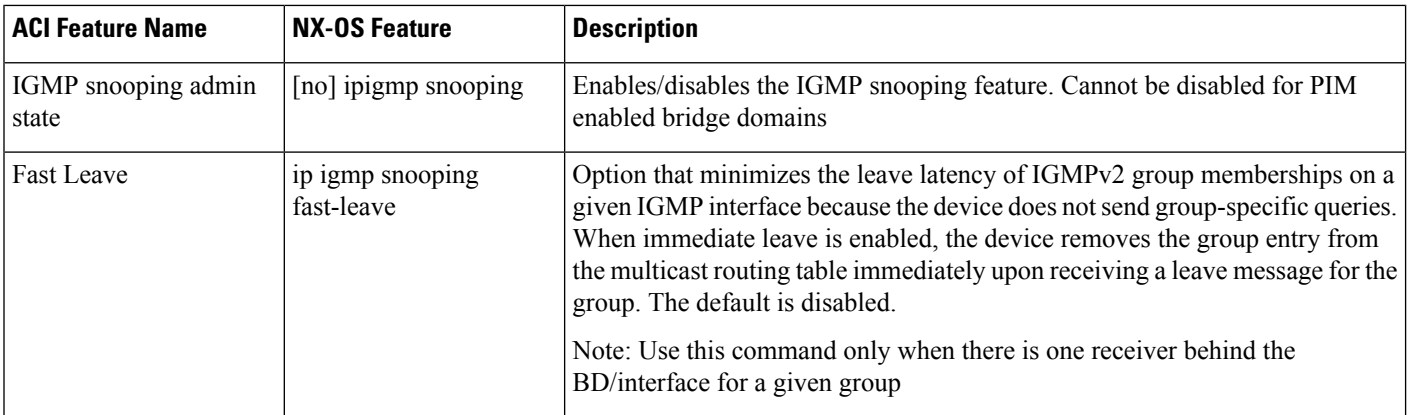

 $\mathbf l$ 

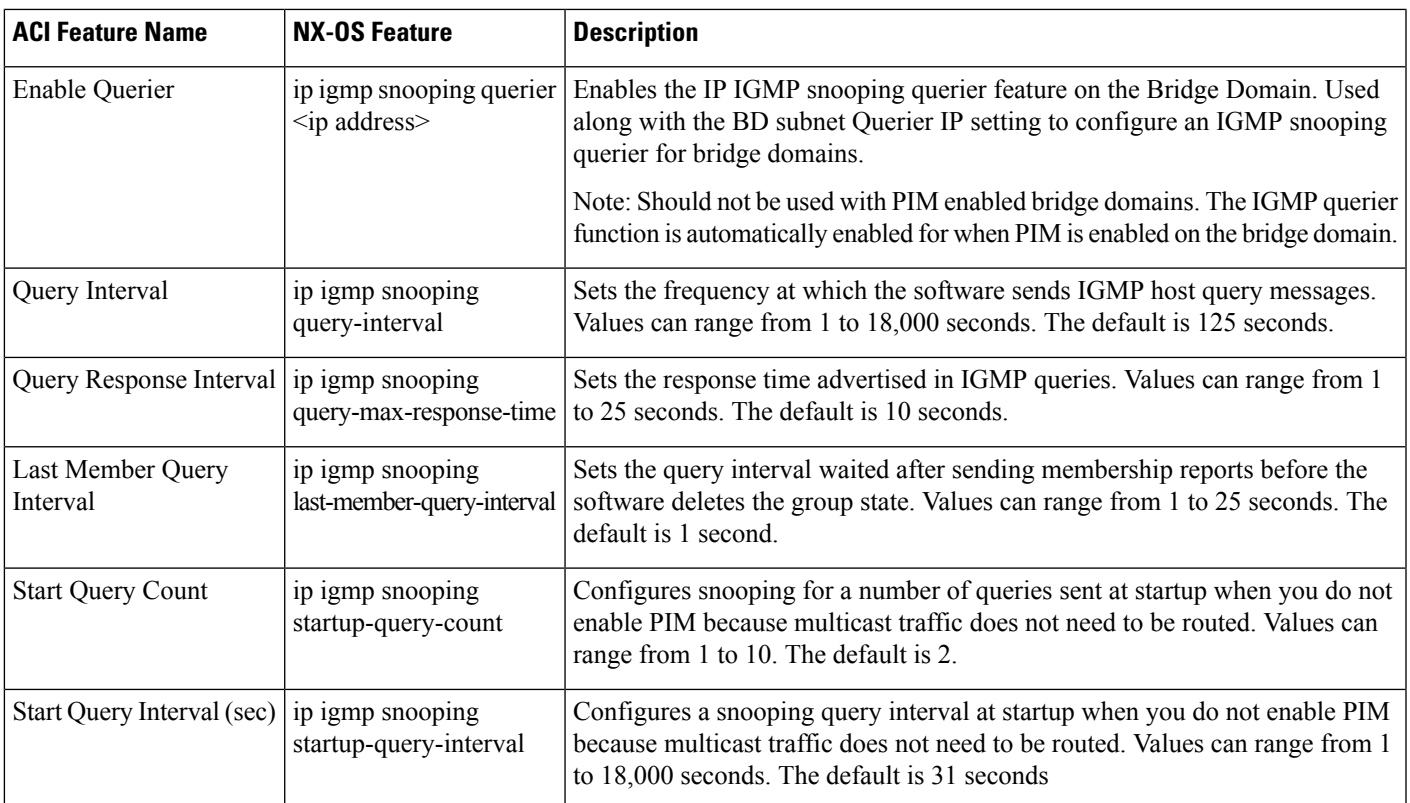

### <span id="page-10-0"></span>**MLD Snooping Features**

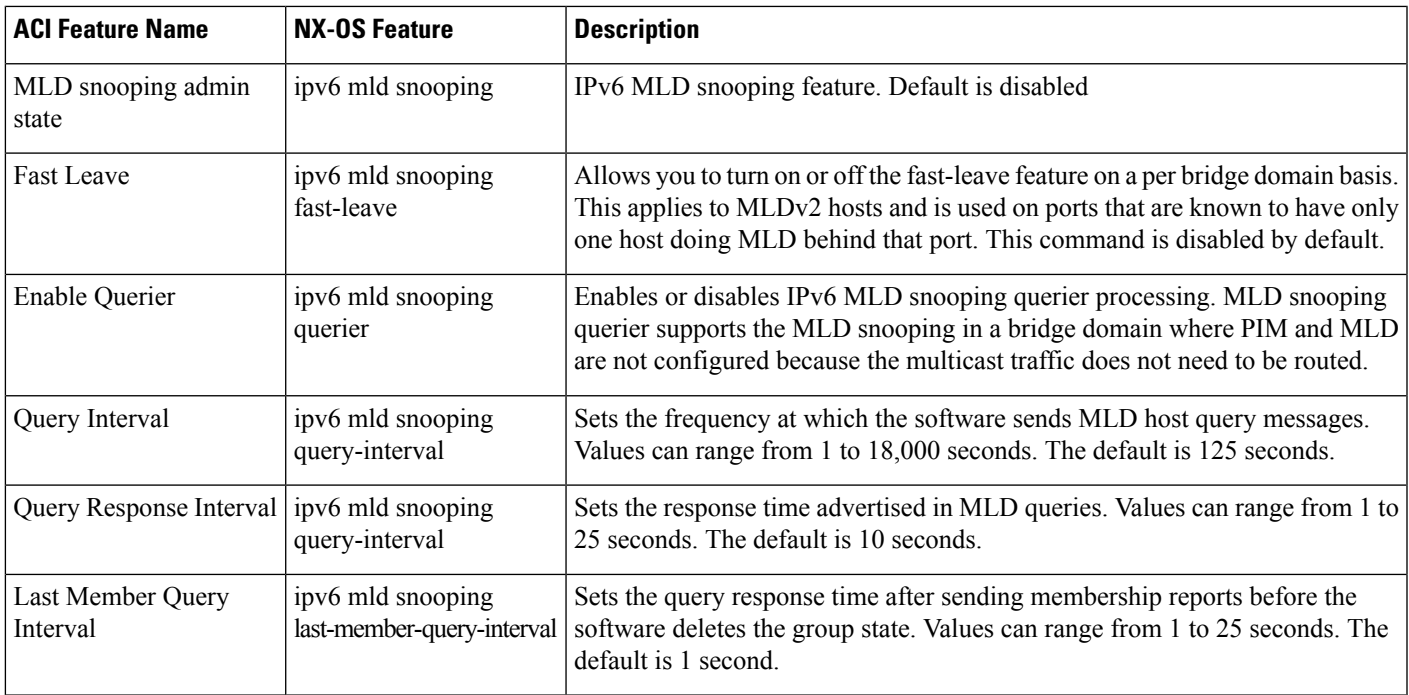

 $\mathbf I$ 

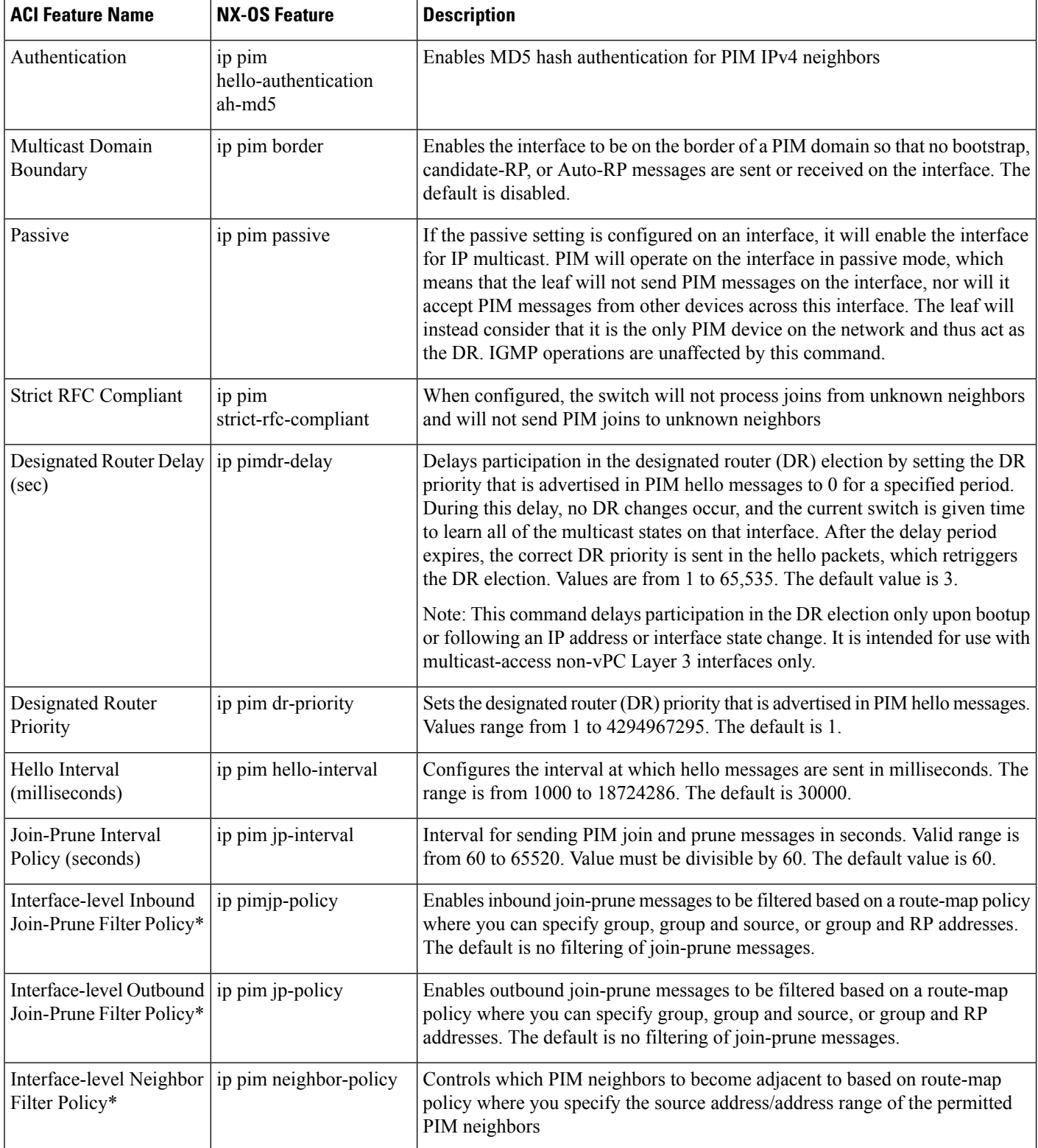

### <span id="page-11-0"></span>**PIM Features (Interface Level)**

 $\mathbf l$ 

### <span id="page-12-0"></span>**PIM Features (VRF Level)**

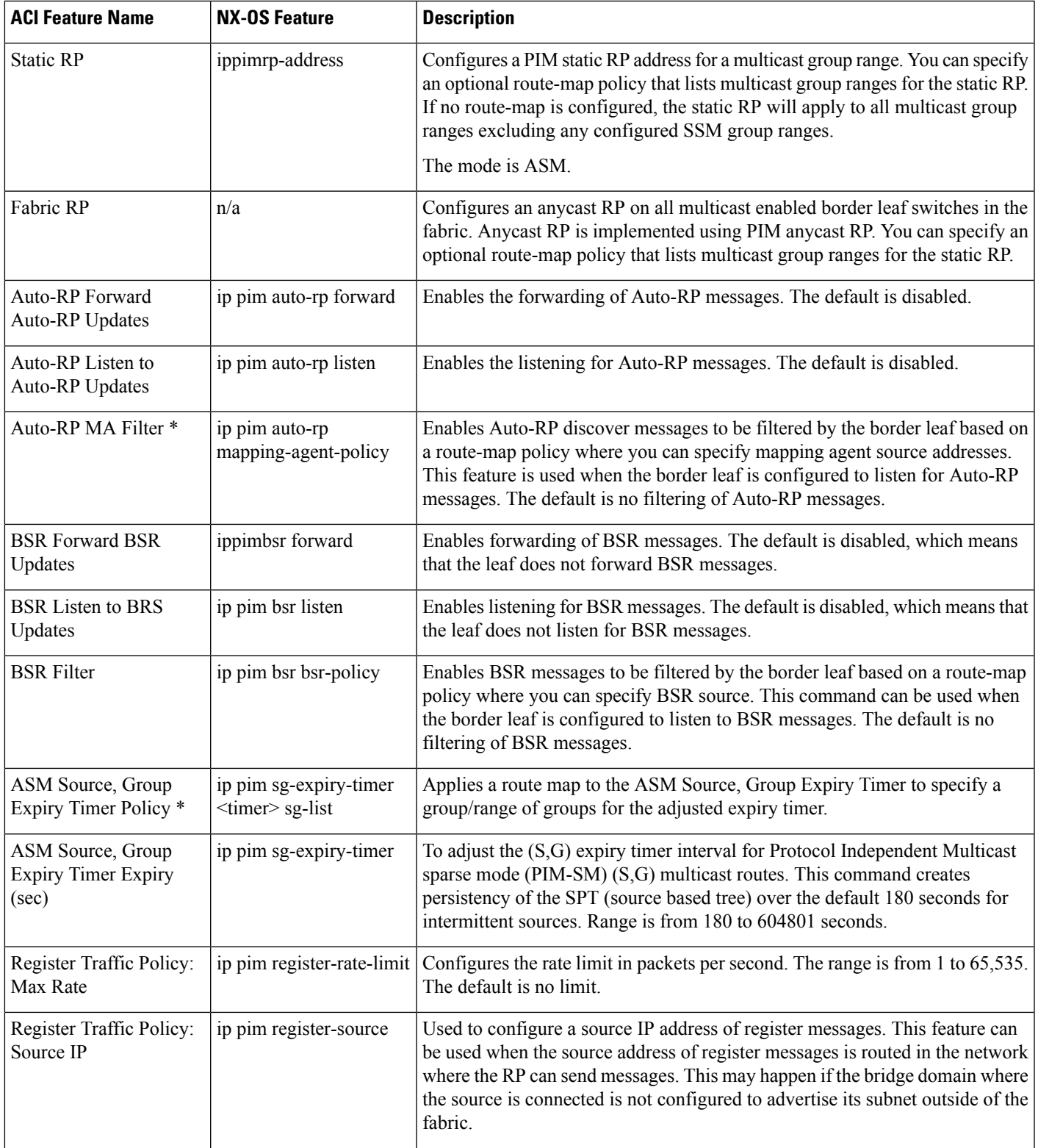

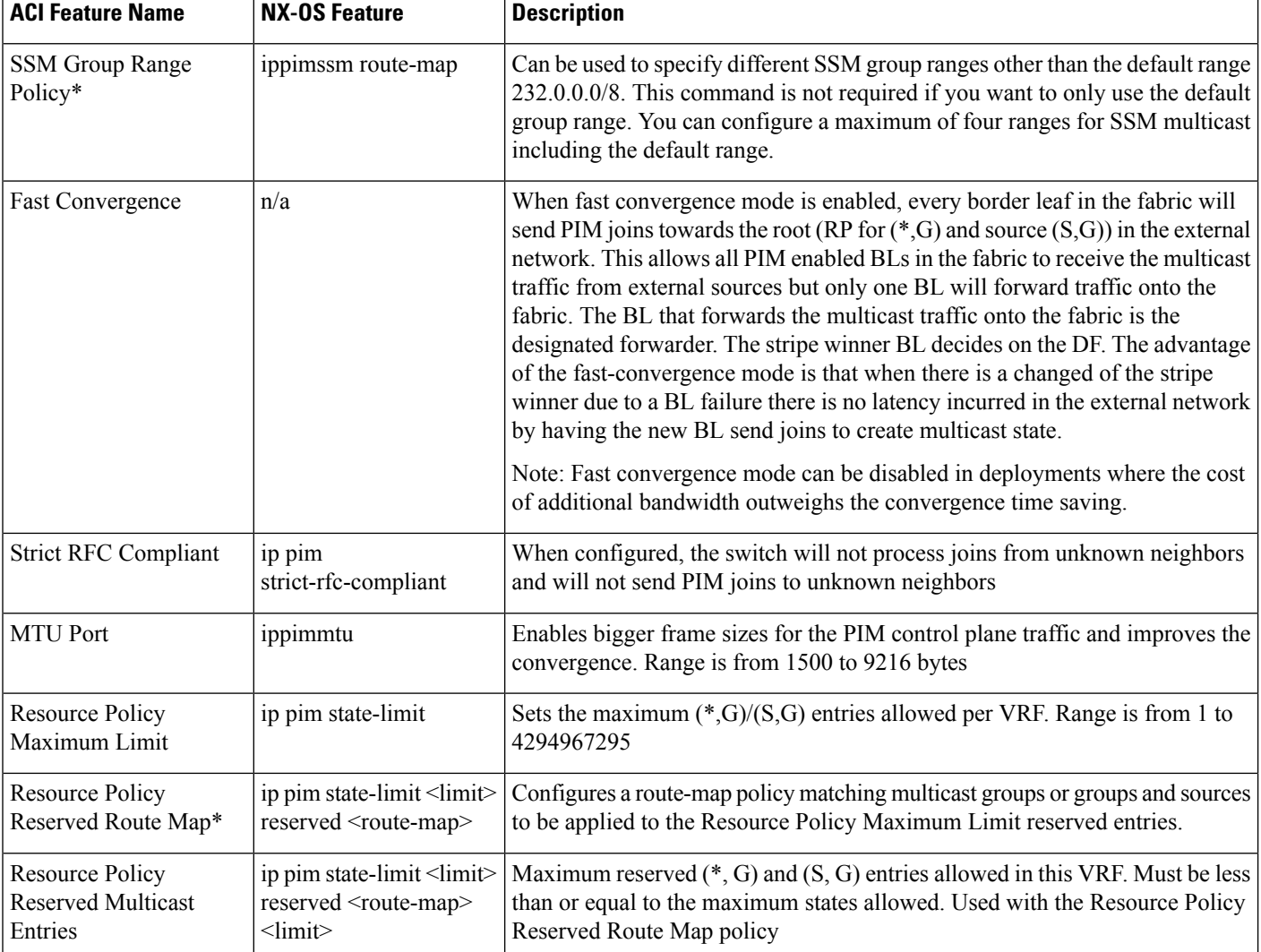

# <span id="page-13-0"></span>**Guidelines and Restrictions for Configuring Layer 3 Multicast**

See the following guidelines and restrictions:

- Custom QoS policy is not supported for Layer 3 multicast traffic sourced from outside the ACI fabric (received from L3Out).
- Enabling PIMv4 (Protocol-Independent Multicast, version 4) and Advertise Host routes on a BD is not supported.
- If the border leaf switches in your ACI fabric are running multicast and you disable multicast on the L3Out while you still have unicast reachability, you will experience traffic loss if the external peer is a Cisco Nexus 9000 switch. This impacts cases where traffic is destined towards the fabric (where the sources are outside the fabric but the receivers are inside the fabric) or transiting through the fabric (where the source and receivers are outside the fabric, but the fabric is transit).
- If the (s, g) entry is installed on a border leaf switch, you might see drops in unicast traffic that comes from the fabric to this source outside the fabric when the following conditions are met:
	- Preferred group is used on the L3Out EPG
	- Unicast routing table for the source is using the default route 0.0.0.0/0

This behavior is expected.

- The Layer 3 multicast configuration is done at the VRF level so protocols function within the VRF and multicast is enabled in a VRF, and each multicast VRF can be turned on or off independently.
- Once a VRFis enabled for multicast, the individual bridge domains(BDs) and L3 Outs under the enabled VRF can be enabled for multicast configuration. By default, multicast is disabled in all BDs and Layer 3 Outs.
- Any Source Multicast (ASM) and Source-Specific Multicast (SSM) are supported.
- You can configure a maximum of four ranges for SSM multicast in the route map per VRF.
- Bidirectional PIM and PIM IPv6 are currently not supported.
- IGMP snooping cannot be disabled on pervasive bridge domains with multicast routing enabled.
- Multicast routers are not supported in pervasive bridge domains.
- The Layer 3 multicast feature is supported on the following leaf switches:
	- EX models:
		- N9K-93108TC-EX
		- N9K-93180LC-EX
		- N9K-93180YC-EX
	- FX models:
		- N9K-93108TC-FX
		- N9K-93180YC-FX
		- N9K-C9348GC-FXP
	- FX2 models:
		- N9K-93240YC-FX2
		- N9K-C9336C-FX2
- PIM is supported on Layer 3 Out routed interfaces and routed subinterfaces including Layer 3 port-channel interfaces. PIM is not supported on Layer 3 Out SVI interfaces.
- Enabling PIM on an L3Out causes an implicit external network to be configured. This action results in the L3Out being deployed and protocols potentially coming up even if you have not defined an external network.
- If the multicast source is connected to Leaf-A as an orphan port and you have an L3Out on Leaf-B, and Leaf-A and Leaf-B are in a vPC pair, the EPG encapsulation VLAN tied to the multicast source will need to be deployed on Leaf-B.
- For Layer 3 multicast support, when the ingress leaf switch receives a packet from a source that is attached on a bridge domain, and the bridge domain is enabled for multicast routing, the ingress leaf switch sends only a routed VRF copy to the fabric (routed implies that the TTL is decremented by 1, and the source-mac is rewritten with a pervasive subnet MAC). The egress leaf switch also routes the packet into receivers in all the relevant bridge domains. Therefore, if a receiver is on the same bridge domain as the source, but on a different leaf switch than the source, that receiver continues to get a routed copy, although it is in the same bridge domain. This also applies if the source and receiver are on the same bridge domain and on the same leaf switch, if PIM is enabled on this bridge domain.

For more information, see details about Layer 3 multicast support for multipod that leverages existing Layer 2 design, at the following link [Adding](http://www.cisco.com/c/en/us/td/docs/switches/datacenter/aci/apic/sw/2-x/getting-started/b_Getting_Started_Guide_Rel_2_x/b_Getting_Started_Guide_Rel_2_x_chapter_011.html) Pods.

• Starting with release 3.1(1x), Layer 3 multicast is supported with FEX. Multicast sources or receivers that are connected to FEX ports are supported. For further details about how to add FEX in your testbed, see Configure a Fabric Extender with Application Centric Infrastructure at this URL: [https://www.cisco.com/c/en/us/support/docs/cloud-systems-management/](https://www.cisco.com/c/en/us/support/docs/cloud-systems-management/application-policy-infrastructure-controller-apic/200529-Configure-a-Fabric-Extender-with-Applica.html) [application-policy-infrastructure-controller-apic/200529-Configure-a-Fabric-Extender-with-Applica.html](https://www.cisco.com/c/en/us/support/docs/cloud-systems-management/application-policy-infrastructure-controller-apic/200529-Configure-a-Fabric-Extender-with-Applica.html). For releases preceeding Release 3.1(1x), Layer 3 multicast is not supported with FEX. Multicast sources or receivers that are connected to FEX ports are not supported.

• You cannot use a filter with inter-VRF multicast communication.

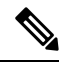

Cisco ACI does not support IP fragmentation. Therefore, when you configure Layer 3 Outside (L3Out) connections to external routers, or Multi-Pod connections through an Inter-Pod Network (IPN), it is recommended that the interface MTU is set appropriately on both ends of a link. On some platforms, such as Cisco ACI, Cisco NX-OS, and Cisco IOS, the configurable MTU value does not take into account the Ethernet headers (matching IP MTU, and excluding the 14-18 Ethernet header size), while other platforms, such as IOS-XR, include the Ethernet header in the configured MTU value. A configured value of 9000 results in a max IP packet size of 9000 bytes in Cisco ACI, Cisco NX-OS, and Cisco IOS, but results in a max IP packet size of 8986 bytes for an IOS-XR untagged interface. **Note**

For the appropriate MTU values for each platform, see the relevant configuration guides.

We highly recommend that you test the MTU using CLI-based commands. For example, on the Cisco NX-OS CLI, use a command such as ping 1.1.1.1 df-bit packet-size 9000 source-interface ethernet 1/1.

# <span id="page-15-0"></span>**Configuring Layer 3 Multicast Using the GUI**

This section explains how to configure Layer 3 multicast using the Cisco APIC GUI.

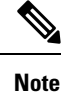

Click the help icon (**?**) located in the top-right corner of the **Work**pane and of each dialog box for information about a visible tab or a field.

Ш

### **Before you begin**

- The desired VRF, bridge domains, Layer 3 Out interfaces with IPaddresses must be configured to enable PIM and IGMP.
- Basic unicast network must be configured.

### **Procedure**

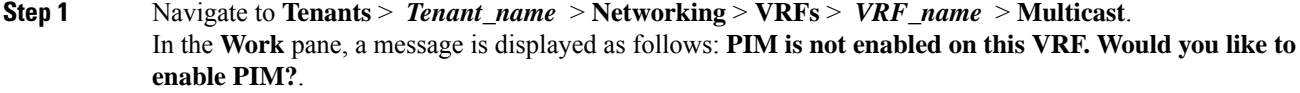

### **Step 2** Click **YES, ENABLE MULTICAST**.

### **Step 3** Configure interfaces:

- a) From the **Work** pane, click the **Interfaces** tab.
- b) Expand the **Bridge Domains** table to display the **Create Bridge Domain**dialog and enter the appropriate value in each field.
- c) Click **Select**.
- d) Expand the **Interfaces** table to display the **Select an L3 Out** dialog.
- e) Click the **L3 Out** drop-down arrow to choose an L3 Out.
- f) Click **Select**.

### **Step 4** Configure a rendezvous point (RP):

- a) In the **Work** pane, click the **Rendezvous Points** tab and choose from the following rendezvous point (RP) options:
	- **Static RP**
	- **a.** Expand the **Static RP** table.
	- **b.** Enter the appropriate value in each field.
	- **c.** Click **Update**.

### • **Fabric RP**

- **a.** Expand the **Fabric RP** table.
- **b.** Enter the appropriate value in each field.
- **c.** Click **Update**.
- **Auto-RP**
- **a.** Enter the appropriate value in each field.

#### • **Bootstrap Router (BSR)**

**a.** Enter the appropriate value in each field.

**Step 5** Configure the pattern policy:

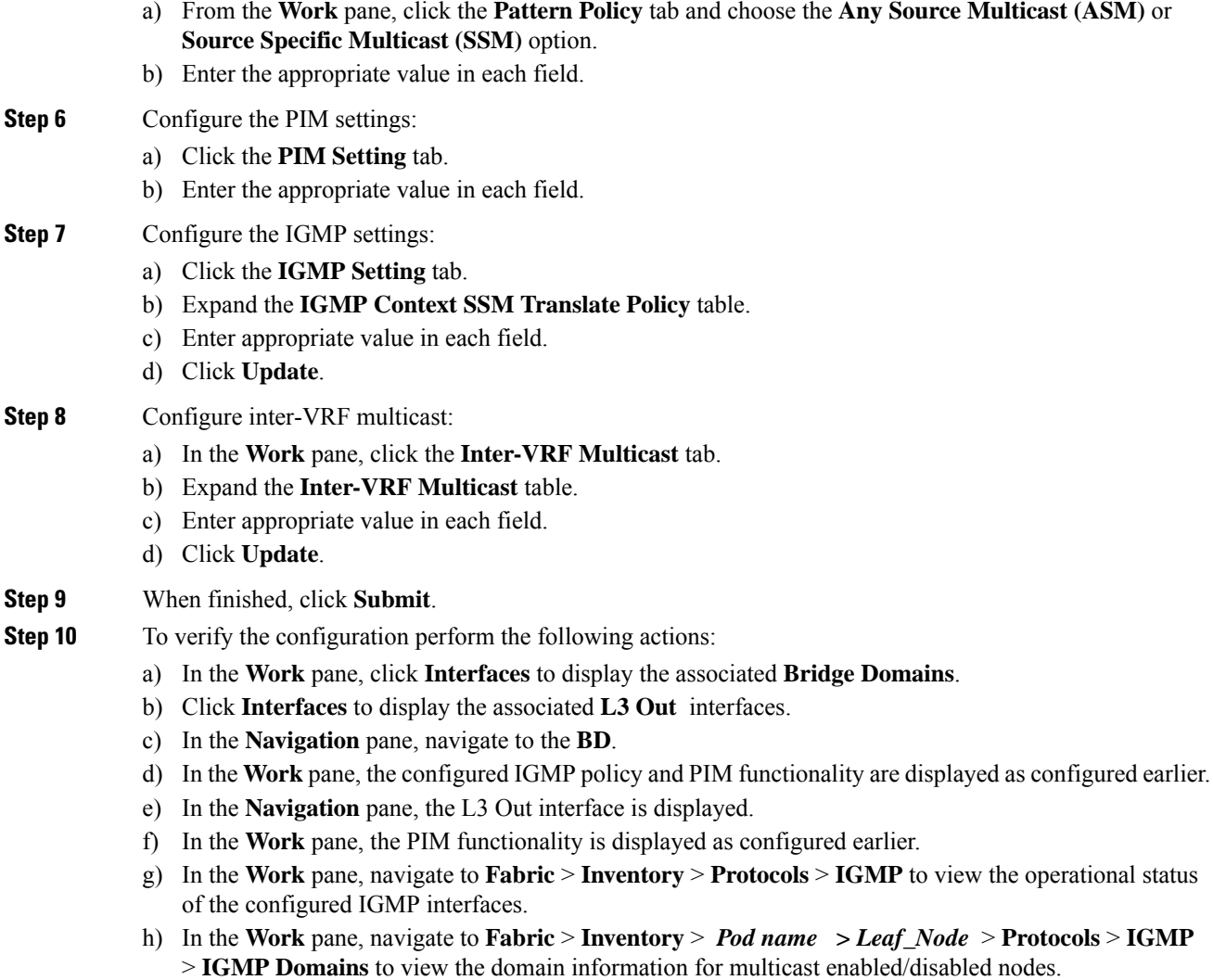

# <span id="page-17-0"></span>**Configuring Layer 3 Multicast Using the NX-OS Style CLI**

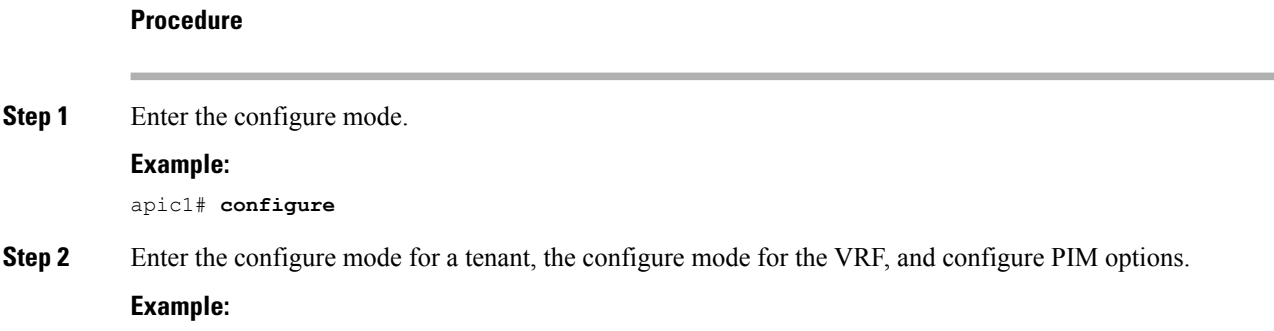

```
apic1(config)# tenant tenant1
apic1(config-tenant)# vrf context tenant1_vrf
apic1(config-tenant-vrf)# ip pim
apic1(config-tenant-vrf)# ip pim fast-convergence
apic1(config-tenant-vrf)# ip pim bsr forward
```
**Step 3** Configure IGMP and the desired IGMP options for the VRF.

#### **Example:**

```
apic1(config-tenant-vrf)# ip igmp
apic1(config-tenant-vrf)# exit
apic1(config-tenant)# interface bridge-domain tenant1_bd
apic1(config-tenant-interface)# ip multicast
apic1(config-tenant-interface)# ip igmp allow-v3-asm
apic1(config-tenant-interface)# ip igmp fast-leave
apic1(config-tenant-interface)# ip igmp inherit interface-policy igmp_intpol1
apic1(config-tenant-interface)# exit
```
**Step 4** Enter the L3 Out mode for the tenant, enable PIM, and enter the leaf interface mode. Then configure PIM for this interface.

### **Example:**

```
apic1(config-tenant)# l3out tenant1_l3out
apic1(config-tenant-l3out)# ip pim
apic1(config-tenant-l3out)# exit
apic1(config-tenant)# exit
apic1(config)#
apic1(config)# leaf 101
apic1(config-leaf)# interface ethernet 1/125
apic1(config-leaf-if) ip pim inherit interface-policy pim_intpol1
```
**Step 5** Configure IGMP for the interface using the IGMP commands.

### **Example:**

```
apic1(config-leaf-if)# ip igmp fast-leave
apic1(config-leaf-if)# ip igmp inherit interface-policy igmp_intpol1
apic1(config-leaf-if)# exit
apic1(config-leaf)# exit
```
**Step 6** Configure a fabric RP.

#### **Example:**

```
apic1(config)# tenant tenant1
apic1(config-tenant)# vrf context tenant1_vrf
apic1(config-tenant-vrf)# ip pim fabric-rp-address 20.1.15.1 route-map intervrf-ctx2
apic1(config-tenant-vrf)# ip pim fabric-rp-address 20.1.15.2 route-map intervrf-ctx1
apic1(config-tenant-vrf)# exit
```
**Step 7** Configure a inter-VRF multicast.

```
apic1(config-tenant)# vrf context tenant1_vrf
apic1(config-tenant-vrf)# ip pim inter-vrf-src ctx2 route-map intervrf-ctx2
apic1(config-tenant-vrf)# route-map intervrf-ctx2 permit 1
apic1(config-tenant-vrf)# match ip multicast group 226.20.0.0/24
apic1(config-tenant-vrf)# exit
```

```
apic1(config-tenant)# exit
apic1(config)#
```
This completes the APIC Layer 3 multicast configuration.

# <span id="page-19-0"></span>**Configuring Layer 3 Multicast Using REST API**

**Procedure**

**Step 1** Configure a tenant and VRF and enable multicast on a VRF.

#### **Example:**

```
<fvTenant dn="uni/tn-PIM_Tenant" name="PIM_Tenant">
   <fvCtx knwMcastAct="permit" name="ctx1">
       <pimCtxP mtu="1500">
       </pimCtxP>
   \langle/fvCtx>
  </fvTenant>
```
**Step 2** Configure L3 Out and enable multicast (PIM, IGMP) on the L3 Out.

### **Example:**

```
<l3extOut enforceRtctrl="export" name="l3out-pim_l3out1">
       <l3extRsEctx tnFvCtxName="ctx1"/>
       <l3extLNodeP configIssues="" name="bLeaf-CTX1-101">
         <l3extRsNodeL3OutAtt rtrId="200.0.0.1" rtrIdLoopBack="yes"
tDn="topology/pod-1/node-101"/>
         <l3extLIfP name="if-PIM_Tenant-CTX1" tag="yellow-green">
           <igmpIfP/>
           <pimIfP><pimRsIfPol tDn="uni/tn-PIM_Tenant/pimifpol-pim_pol1"/>
           </pimIfP>
           <l3extRsPathL3OutAtt addr="131.1.1.1/24" ifInstT="l3-port" mode="regular"
mtu="1500" tDn="topology/pod-1/paths-101/pathep-[eth1/46]"/>
         </l3extLIfP>
       </l3extLNodeP>
       <l3extRsL3DomAtt tDn="uni/l3dom-l3outDom"/>
       <l3extInstP name="l3out-PIM_Tenant-CTX1-1topo" >
       \langle/l3extInstP>
       <pimExtP enabledAf="ipv4-mcast" name="pim"/>
     </l3extOut>
```
**Step 3** Configure a BD under the tenant and enable multicast and IGMP on the BD.

```
<fvTenant dn="uni/tn-PIM_Tenant" name="PIM_Tenant">
  <fvBD arpFlood="yes" mcastAllow="yes" multiDstPktAct="bd-flood" name="bd2" type="regular"
unicastRoute="yes" unkMacUcastAct="flood" unkMcastAct="flood">
       <igmpIfP/>
       <fvRsBDToOut tnL3extOutName="l3out-pim_l3out1"/>
      <fvRsCtx tnFvCtxName="ctx1"/>
      <fvRsIgmpsn/>
       <fvSubnet ctrl="" ip="41.1.1.254/24" preferred="no" scope="private" virtual="no"/>
     \langle / fvBD></fvTenant>
```
#### **Step 4** Configure an IGMP policy and assign it to the BD.

### **Example:**

```
<fvTenant dn="uni/tn-PIM_Tenant" name="PIM_Tenant">
    <igmpIfPol grpTimeout="260" lastMbrCnt="2" lastMbrRespTime="1" name="igmp_pol"
querierTimeout="255" queryIntvl="125" robustFac="2" rspIntvl="10" startQueryCnt="2"
startQueryIntvl="125" ver="v2">
    </igmpIfPol>
     <fvBD arpFlood="yes" mcastAllow="yes" name="bd2">
     <igmpIfP>
        <igmpRsIfPol tDn="uni/tn-PIM_Tenant/igmpIfPol-igmp_pol"/>
      </igmpIfP>
     </fvBD>
</fvTenant>
```
**Step 5** Configure a route map, PIM, and RP policy on the VRF.

**Note** When configuring a fabric RP using the REST API, first configure a static RP.

### **Example:**

#### Configuring a static RP:

```
<fvTenant dn="uni/tn-PIM_Tenant" name="PIM_Tenant">
     <pimRouteMapPol name="rootMap">
       <pimRouteMapEntry action="permit" grp="224.0.0.0/4" order="10" rp="0.0.0.0"
src="0.0.0.0/0"/>
     </pimRouteMapPol>
     <fvCtx knwMcastAct="permit" name="ctx1">
       <pimCtxP ctrl="" mtu="1500">
         <pimStaticRPPol>
           <pimStaticRPEntryPol rpIp="131.1.1.2">
             <pimRPGrpRangePol>
               <rtdmcRsFilterToRtMapPol tDn="uni/tn-PIM_Tenant/rtmap-rootMap"/>
             </pimRPGrpRangePol>
           </pimStaticRPEntryPol>
         </pimStaticRPPol>
       </pimCtxP>
   \langle / fvCtx>
</fvTenant>
```
### Configuring a fabric RP:

```
<fvTenant name="t0">
            <pimRouteMapPol name="fabricrp-rtmap">
               <pimRouteMapEntry grp="226.20.0.0/24" order="1" />
           </pimRouteMapPol>
  <fvCtx name="ctx1">
         <pimCtxP ctrl="">
               <pimFabricRPPol status="">
                   <pimStaticRPEntryPol rpIp="6.6.6.6">
                       <pimRPGrpRangePol>
                          <rtdmcRsFilterToRtMapPol tDn="uni/tn-t0/rtmap-fabricrp-rtmap" />
                       </pimRPGrpRangePol>
                   </pimStaticRPEntryPol>
               </pimFabricRPPol>
            </pimCtxP>
  </fvCtx>
</fvTenant>
```
**Step 6** Configure a PIM interface policy and apply it on the L3 Out.

```
<fvTenant dn="uni/tn-PIM_Tenant" name="PIM_Tenant">
 <pimIfPol authKey="" authT="none" ctrl="" drDelay="60" drPrio="1" helloItvl="30000"
itvl="60" name="pim_pol1"/>
  <l3extOut enforceRtctrl="export" name="l3out-pim_l3out1" targetDscp="unspecified">
       <l3extRsEctx tnFvCtxName="ctx1"/>
       <l3extLNodeP name="bLeaf-CTX1-101">
         <l3extRsNodeL3OutAtt rtrId="200.0.0.1" rtrIdLoopBack="yes"
tDn="topology/pod-1/node-101"/>
         <l3extLIfP name="if-SIRI_VPC_src_recv-CTX1" tag="yellow-green">
           <pimIfP>
             <pimRsIfPol tDn="uni/tn-tn-PIM_Tenant/pimifpol-pim_pol1"/>
           <pimIFP</l3extLTTfP>
       </l3extLNodeP>
     \langle/l3extOut>
 </fvTenant>
```
### **Step 7** Configure inter-VRF multicast.

```
<fvTenant name="t0">
            <pimRouteMapPol name="intervrf" status="">
               <pimRouteMapEntry grp="225.0.0.0/24" order="1" status=""/>
               <pimRouteMapEntry grp="226.0.0.0/24" order="2" status=""/>
               <pimRouteMapEntry grp="228.0.0.0/24" order="3" status="deleted"/>
            </pimRouteMapPol>
        <fvCtx name="ctx1">
            <pimCtxP ctrl="">
               <pimInterVRFPol status="">
                   <pimInterVRFEntryPol srcVrfDn="uni/tn-t0/ctx-stig_r_ctx" >
                    <rtdmcRsFilterToRtMapPol tDn="uni/tn-t0/rtmap-intervrf" />
                   </pimInterVRFEntryPol>
               </pimInterVRFPol>
            </pimCtxP>
        </fvCtx>
</fvTenant>
```